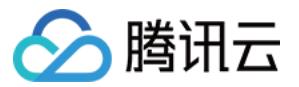

# **账号相关 常见问题 产品文档**

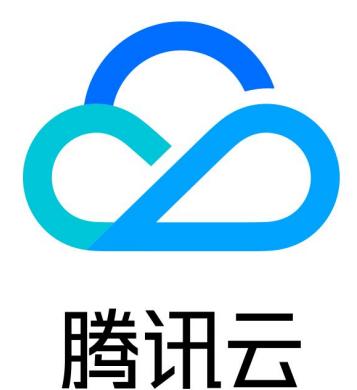

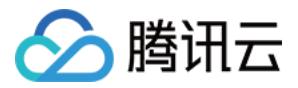

【版权声明】

©2013-2019 腾讯云版权所有

本文档著作权归腾讯云单独所有,未经腾讯云事先书面许可,任何主体不得以任何形式复制、修改、抄袭、传播全 部或部分本文档内容。

【商标声明】

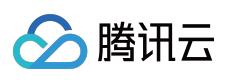

及其它腾讯云服务相关的商标均为腾讯云计算(北京)有限责任公司及其关联公司所有。本文档涉及的第三方主体 的商标,依法由权利人所有。

【服务声明】

本文档意在向客户介绍腾讯云全部或部分产品、服务的当时的整体概况,部分产品、服务的内容可能有所调整。您 所购买的腾讯云产品、服务的种类、服务标准等应由您与腾讯云之间的商业合同约定,除非双方另有约定,否则, 腾讯云对本文档内容不做任何明示或模式的承诺或保证。

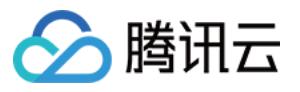

# **文档目录**

[常见问题](#page-3-0)

[通用类常见问题](#page-3-1)

[实名认证常见问题](#page-5-0)

[个人认证常见问题](#page-6-0)

[企业认证常见问题](#page-7-0)

[账号资源迁移常见问题](#page-8-0)

[邮箱手机号常见问题](#page-9-0)

MFA [常见问题](#page-10-0)

[项目管理常见问题](#page-12-0)

[账号关联常见问题](#page-13-0)

[账号注销常见问题](#page-14-0)

QQ [帐号登录异常常见问题](#page-15-0)

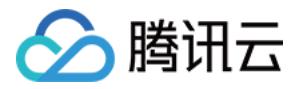

# <span id="page-3-1"></span><span id="page-3-0"></span>常见问题 通用类常见问题

最近更新时间:2018-11-29 10:44:04

# **什么是腾讯云账号 ID?**

账号 ID 是您在腾讯云的唯一标识,如需查看,请您登录腾讯云 [控制台,](https://console.cloud.tencent.com/)进入 [账号信息](https://console.cloud.tencent.com/developer) 页面,查看您的账号 ID。

### **如何注册腾讯云账号?**

新用户需在腾讯云官网进[行【注册】](https://cloud.tencent.com/register?s_url=https://cloud.tencent.com/),注册指引可参考 [如何注册腾讯云。](https://cloud.tencent.com/doc/product/378/9603)

注册腾讯云方式有:

- 使用邮箱注注册
- 使用第三方账号注册
- 使用 QQ 注册
- 使用微信注册
- 使用微信公众号注册

#### **注意:**

- 1. 企业用户建议使用邮箱、微信公众号注册。
- 2. QQ 和微信属个人账号, 一旦员工离职, 涉及账号变更, 会造成不必要的麻烦。
- 3. 每个手机号码最多关联 5 个腾讯云账号。详细流程单击 [参考](https://cloud.tencent.com/document/product/378/9603) 。

# **如何找回腾讯云账号?**

找回腾讯云注册账号有两种方式:

- 您可以通过绑定的手机找回,登录 [查找账号](https://cloud.tencent.com/services/forgotAccount) 页面,根据提示操作进行找回。
- 致电服务热线 4009-100-100 人工客服协助下发自助找回账号方式。

# **登录账号核实不到域名信息怎么办?**

请您先核实登录账号是否正确。您也可以前往【登录】页面选择邮箱登录方式单击【忘记账号】,然后通过域名自 助查看腾讯云账号。

单击进入 [链接](https://cloud.tencent.com/services/forgotAccount) 。

# **已注册腾讯云账号的邮箱能关联到其他账号上吗?**

已经注册腾讯云的账号是不支持被关联的。

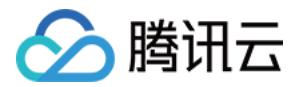

# **QQ 和微信都分别注册了腾讯云,能合并吗?**

如果您的 QQ 和微信都分别注册了腾讯云了, 那么这两个账号分别独立的两个账号的, 无法合并。

#### **腾讯云账号可以注销?**

您可以前往 [账号中心-安全设置](https://console.cloud.tencent.com/developer/security) 申请账号注销,账号注销流程可以参考 [账号注销。](https://cloud.tencent.com/document/product/378/30253)

#### **每个账号可以一共建多少个子用户和协作者账号?**

每个账号可以一共建 2000 个子用户和协作者账号。

### **主账号下面能否开通子账户?**

访问管理 CAM 支持创建子用户、协作者、消息接收人,单击相关 [教程](https://cloud.tencent.com/document/product/598/13665)。

#### **什么是协作者?**

协作者时一种 CAM 用户,主账号创建,具有部分主账号权限,具体内容单击 [参考](https://cloud.tencent.com/document/product/598/13666) 。

#### **国内站和国际站账号互通吗?**

两个站点之间的账号和数据不互通。

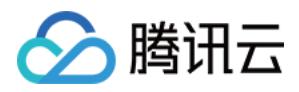

# <span id="page-5-0"></span>实名认证常见问题

最近更新时间:2018-11-21 11:34:14

# **一个手机号可以注册几个腾讯云账户?**

一个手机号码最多可以在腾讯云注册 5 个账号。

# **一个身份可认证几个账号?**

同个身份最多可认证 3 个账号。

# **如何取消账号的实名认证信息?**

暂不支持自助删除实名认证信息,可以重新提交其他企业/个人实名认证,覆盖之前的认证信息。

#### **实名认证的证件或手机号码超限,想要认证或绑定新的账号怎么办?**

可以修改账号绑定的证件或手机号码,修改完成后就可以释放已绑定的账号从而去绑定其他的账号。

#### **国内站实名认证需要多长审核时间?**

个人和企业微信公众号的认证是立即通过,不需要等待;企业-公对公转账认证方式需要等待1-3工作日打款,输入 打款金额后认证立即通过;企业-充值认证方式需要等待1个工作日左右。

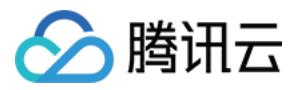

# <span id="page-6-0"></span>个人认证常见问题

最近更新时间:2018-06-25 16:01:01

# **微信认证,想改成 QQ 认证,还要多久才能修改?**

如果是 6 月 1 日刚通过的实名认证,需要在 7 月 2 日再重新提交认证。

#### **如何更改账号的实名认证信息?**

请登录账号中心,单击页面底部【实名认证】>【修改认证】>【修改(个人)企业认证】,按要求输入相应的信息, 提交后会提示输入验证码,即可更改认证信息。

注意:

每 30 天允许修改 1 次。

# **为什么账号已实名还会提示实名认证?**

前往查看账号中心>账号信息的认证信息是否显示为:已认证。如果刚刚完成的认证,建议退出账号重新登录或者换 个浏览器试试;如果还有问题可以致电官方客服:4009-100-100。

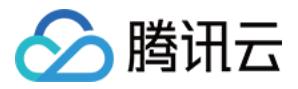

# <span id="page-7-0"></span>企业认证常见问题

最近更新时间:2018-06-11 14:47:04

# **企业认证超过 3 个工作日未收到打款怎么办**

建议先自查填写信息是否有误,若确认无误,有两种方式,提供银行账户或开户行许可证截图在【工单】选择【账 号类】>【企业认证】进行反馈。单击 [官网](https://console.cloud.tencent.com/workorder/category/create?level1_id=1&level2_id=41&source=0) 进入。

### **如何使用打款金额认证?**

腾讯云将向提交的【银行对公账户】转入 0.01-0.99 元之间的随机金额,在收到打款金额后,在认证界面输入收到的 对应金额数即可认证成功。

### **打款金额输入错误怎么办?**

有 2 次输入金额数的机会,如果 2 次都输入错误则需要重新提交【银行对公账户】信息进行认证。

#### **企业银行卡验证收不到验证码?**

银行卡号填写错误会导致收不到验证码,可以进行重新验证,重新认证的时候填写正确的银行卡号完成验证即可。

#### **企业认证验证码在哪查找?**

腾讯云企业实名认证将提交的【银行对公账户】转入 0.01-0.99 元之间的随机金额,在收到打款金额后,在认证界面 输入收到的对应金额数即可认证成功。

#### **银行卡认证填写发送的金额提示错误?**

提供账号 ID (账号信息页面查看)、"银行收款截图"在工单页面选择【账号类】>【企业认证】进行反馈。单击 官 网 进入。

#### **事业单位如何做企业认证?**

可以选择两种方式进行企业实名认证:

- 如果注册了微信公众号且完成微信公众认证;可以选择【企业认证】>【微信公众号】的方式提交实名认证。
- 如果单位有对公账号,可以选择【企业认证】>【企业公对公转账】

### **企业认证信息如何变更?**

单击进入 [页面](https://console.cloud.tencent.com/developer) 单击修改认证进行重新认证即可

<span id="page-8-0"></span>如果您符合以上任意一种情况,请您提供一个未注册过腾讯云的邮箱账号,联系官网人工客服(4009-100-100)或 者 [提交工单](https://console.cloud.tencent.com/workorder/category) 索要账号登录方式变更流程。

# **账号下的某台云主机能否转给其它账号?**

您好,抱歉,暂不支持个人账号下的某台云主机转给其它账号操作,由此给您带来的不便,请您谅解。

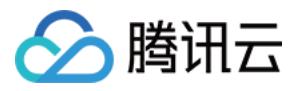

# <span id="page-9-0"></span>邮箱手机号常见问题

最近更新时间:2018-11-13 20:43:31

### **核实手机号是否绑定腾讯云账号问题?**

可以登录 [查找账号网站](https://cloud.tencent.com/services/forgotAccount) 通过绑定手机号进行查询。

#### **如何修改绑定手机?**

- 方式一:单击官网右上方的用户名进入账号信息>安全设置>修改绑定手机, 发送验证码,验证之后就可以对手机 号进行修改。单击进入 [修改地址](https://console.cloud.tencent.com/developer/security) 。
- 方式二:通过人工申诉提供相关资料进行修改,要素如下: 个人实名认证,请提供手持身份证图片; 企业实名认证,请提供与实名认证一致的证件图片,以及申请人手持身份证图片。

#### **如何设置账号邮箱;**

账号邮箱设置可以作为腾讯云登录账号,设置方式登录账号中心-账号信息中,完善账号邮箱,单击 [链接](https://console.cloud.tencent.com/developer) 讲入页 面。

注意:

已关联账号邮箱,暂时不支持解绑和修改。

#### **账号邮箱和安全邮箱区别是什么?**

- 1. 账号邮箱是作为登录账号,如通过 QQ 号、邮箱、微信、微信公众号等方式注册腾讯云,可以设置常用的邮箱作 为登录账号;
- 2. 安全邮箱主要用于用户身份校验, 保障账号安全;

#### **如何修改安全邮箱?**

您好,可以单击官网右上方的用户名进入【账号中心】>[【安全设置】>](https://cloud.tencent.com/login?s_url=https://console.cloud.tencent.com/developer/security)【修改邮箱】,输入新绑定邮箱,输入原邮 箱收到的验证码就可以对邮箱进行修改。

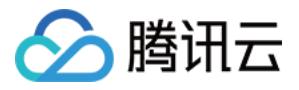

# <span id="page-10-0"></span>MFA 常见问题

最近更新时间:2018-08-01 17:28:45

# **什么是 MFA 设备?**

MFA(Multi-FactorAuthentication),即多因子认证,是一种简单有效的安全认证方法。它能够在用户名和密码之 外,再增加一层保护。MFA 设备,又叫动态口令卡或 token 卡,是提供这种安全认证方法的设备。目前腾讯云提供 两种 MFA 设备: 硬件 MFA 设备和虚拟 MFA 设备 。

#### **如何绑定虚拟 MFA 设备?**

详情单击 [参考文档](https://cloud.tencent.com/document/product/598/14985) 。

### **什么是登录保护?**

登录保护指,在您进行登录操作的时候,腾讯云会给您增加一层保护。通常情况下,该保护的措施是,在正确输入 帐号和密码的前提下,还需要额外输入一种能证明身份的凭证。单击 [详情](https://cloud.tencent.com/document/product/378/8392) 讲行了解。

#### **绑定MFA设备方式?**

详情单击 [参考文档](https://cloud.tencent.com/document/product/378/8641) 。

#### 如果账号绑定了 MFA, 如果手机丢了, 那如何登录账号?

**方法1:有其他腾讯云账号**

打开腾讯云网站首页,点击网站右侧:"联系我们",告知用户登录其他账号提交工单申请解封,"账号中心 > 账号 安全设置(MFA)问题"

#### **方法2:没有其他腾讯云账号**

打开腾讯云网站首页,点击网站右侧:"联系我们",到"有任何建议或问题,欢迎您向我们进行反馈:立即反馈>需 求建议>云产品>其他"

#### **工单申请模板:**

**a. 个人 MFA 解绑:** 登录账号:(QQ、邮箱、微信、微信公众号) 实名姓名+身份证号: 申请人手持身份证照片: 请提供正在使用手机号: 注:申请人须与实名认证信息一致

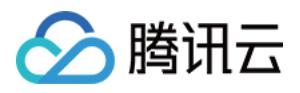

### **b. 企业 MFA 解绑:**

登录账号:(QQ、邮箱、微信、微信公众号) 实名公司名称+公司证件号: 申请人姓名+证件号码: 公司营业执照证件照片或者彩色扫描件+申请人手持身份证照片: 提供正在使用手机号:

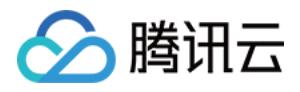

# <span id="page-12-0"></span>项目管理常见问题

最近更新时间:2018-11-06 18:29:15

### **如何创建一个项目?**

1. 进入账号中心, 单击 [项目管理](https://console.cloud.tencent.com/project),

- 2. 单击【新建】按钮。
- 3. 输入项目名称和用途。
- 4. 单击【提交】,完成创建。

### **如何删除一个项目?**

- 1. 进入账号中心, 单击 [项目管理](https://console.cloud.tencent.com/project),
- 2. 选择需要停用的项目, 单击【停用】。
- 3. 确认停用该项目。

### **如何找回已经停用的项目?**

- 1. 进入账号中心, 单击 [项目管理](https://console.cloud.tencent.com/project),
- 2. 勾选显示已停用的项目。
- 3. 选择需要重新开启的项目, 单击【启用】。

#### **停用的项目中还有资源怎么办?**

首先启用该项目,并在对应的产品控制台,将资源迁移至其他项目中,然后再停用该项目。

#### **停用的项目的消费信息还能查询到吗?**

您可以在费用中心查询已停用的项目的消费信息。

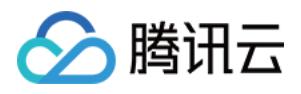

# <span id="page-13-0"></span>账号关联常见问题

最近更新时间:2019-01-22 18:03:56

# **什么账号无法成为关联账号?**

- 已注册腾讯云的账号
- 已关联其他腾讯云用户的账号
- 腾讯云用户的子账号

# **邮箱账号是否可以更换?**

邮箱账号关联成功之后不可以变更。

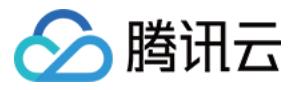

# <span id="page-14-0"></span>账号注销常见问题

最近更新时间:2018-11-29 10:13:36

#### **账号注销需具备的条件有哪些?**

- 账号内无未完成的订单、服务,不存在任何拖欠或者未缴纳的任何款项;
- 账号中无现金余额、代金券、正在使用的资源;
- 账号下所有的协作者、子用户、消息接收人等已经全部删除;
- 账号无任何未完成的投诉举报或被投诉举报; 更多账号注销的要求,可以查看[《腾讯云账号注销协议》](https://cloud.tencent.com/document/product/301/30251)。

#### **账号注销后还能登录腾讯云吗?**

账号注销后,您将无法以该账号登录腾讯云网站、访问控制台以及进行依赖账号权限的操作。

# **如果使用第三方(微信、QQ 和微信公众号)作为注册方式,腾讯云账号注销后会影响第三方的使用 吗?**

不会。账号注销仅影响腾讯云的相关服务,不会影响微信、QQ 和微信公众号的正常使用。

#### **账号注销后,是否还能继续注册新账号?**

账号注销后,您仍然可以用原方式注册新的腾讯云账号。

#### **账号注销后,账号是否还能找回,业务数据是否还能恢复?**

账号一旦注销,您账号名下的所有数据,包括账号信息、业务数据、交易记录等都将无法找回。

#### **账号注销申请结果的消息推送方式?**

账号注销结果将发送给账号设置的安全手机和安全邮箱,如果需要修改,请前往 [账号中心-安全设置](https://console.cloud.tencent.com/developer/security) 里设置。

#### **账号注销申请被驳回,还能再次申请吗?**

[可以。如果您的申请被驳回,请根据驳回原因提示的信息进行处理。处理完成后,可以再次前往 账号中心 –](https://console.cloud.tencent.com/developer/security) 安全设 置 重新申请。

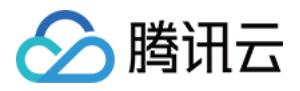

# <span id="page-15-0"></span>QQ 帐号登录异常常见问题

最近更新时间:2019-02-26 15:03:17

如果您通过 QQ 方式登录腾讯云账号时出现以下异常提示, 可以参考本文档并根据指引进行处理:

#### **QQ 帐号登录时提示需扫码验证?**

如果您在登录 QQ 时提示需要 QQ 手机版扫码登录, 原因是 QQ 安全中心检测到您的 QQ 帐号被恶意用户尝试撞库 登录。为了保障您的 QQ 帐号安全,您需要通过 QQ 手机版扫码或登录 QQ PC 版授权后即可登录腾讯云。目前暂 时不支持申请解除扫码登录。

如果您对 QQ 的安全策略有任何疑问,可以咨询 QQ [安全中心。](https://aq.qq.com/cn2/index)

### **QQ 帐号登录时提示异常且无法登录?**

如果您的 QQ 帐号在登录时提示帐号已进入保护模式或帐号暂时无法登录, 那么您的 QQ 帐号可能被进行了冻结处 理,详细说明请查看 [冻结解冻相关文档。](https://kf.qq.com/product/zhzh.html#hid=1397)您可以前往 QQ 安全中心进行 [自助解封](https://aq.qq.com/cn2/login_limit/login_limit_index)。 如果您对 QQ 帐号冻结有仟何疑问,可以咨询 QQ [安全中心](https://aq.qq.com/cn2/index) 或 [腾讯客服。](https://kf.qq.com/product/zhzh.html)

为了保障您的腾讯云账号登录不受 QQ 安全策略影响, 加强腾讯云账号安全, 建议您为腾讯云账号绑定微信或邮箱 登录方式,具体操作指引可以参考以下文档:

- [关联账号邮箱](https://cloud.tencent.com/document/product/378/14607)
- [第三方登录方式](https://cloud.tencent.com/document/product/378/14608)